# A Framework for Building Parallel ATPs

Geoff Sutcliffe and Kalvinder Singh James Cook University

### Introduction

 $\mathcal{A}$ utomated theorem Proving Attention at the proving Attention at the proving  $\mathcal{A}$ sets of axioms. The one major problem with ATP systems is that proving difficult theorems requires searching extremely large search spaces. This makes the use of ATP systems impractical in most situations, due to the too high resource requirements. Parallel ATP systems, such as ROO, PARROT, HPDS, METEOR, RCTHEO, and SPTHEO, have tackled this problem by harnessing more computing power and using proofsearch strategies that have no obvious corresponding sequential strategies Parallel ATP systems are successful in that they are often many times more eective in terms of resource requirements- than sequential ATP systems. Most parallel ATP systems show good to very good processor utilization, when compared to other parallel and distributed applications

Parallel ATP systems are often based on existing sequential ATP systems. For example, ROO is based on OTTER, and SPTHEO is based on SETHEO. This approach allows the sophistication of the underlying sequential ATP systems to be inherited by the parallel ATP systems. The underlying sequential ATP systems have inevitably been designed and written to run on workstations, and the corresponding parallel ATP systems are designed to (or are capable of - run on networks of such workstations Further some parallel ATP systems eg RCTHEO, have been explicitly designed to run on networks of workstations. These types of parallel ATP systems exploit a coarse-grain approach to parallelism. A primary benefit of this parallelization strategy is the ready availability of the 'parallel hardware'.

Considering that parallel ATP systems improve the efficacy of theorem proving and that coarse grained parallel hardware is readily available in the form of workstation networks par allel ATP systems are not as widely developed and used as they could be This is presumably because parallel ATP systems are significantly harder to design, implement, and use.

- At the design level an appropriate in senses such as completeness fairness etc- par allel ATP algorithm has to be developed, which in itself is a difficult task. Issues of intercomponent communication and synchronization have to be addressed. It can be the case that the design will be the work of a logician (as opposed to a computer scientist- who does not have the requisite skills to translate the design into a operational parallel ATP system
- At the implementation level the implementor often has to cope with low level com munication primitives Such primitives may or may not work harmoniously with the implementation language. The implementation will often capture the system configuration in code, and reconfiguration requires significant effort. As a result experimentation with different designs is limited.
- At the user level it is hard to monitor and interact with the execution of a parallel ATP system A technical reason for this is that the component processes often do not have user  $I/O$  streams. A more human reason is that parallel ATP systems are often designed and implemented by computer scientists for computer scientists and the user interface is cryptic

The need is for a framework within which parallel ATP system designs can easily be trans lated into working systems. The framework must allow existing sequential ATP systems to be combined with little or no modification. Interprocess communication and synchronization must be simple and implemented in terms of well known programming constructs The framework must provide an easy to use interface to allow the user (who may be only semicomputer monitor, it monitor and control all aspects of the parallel system The Xwindows and The Xwindows Parallel ATP XPATP- framework meets these requirements

XPATP is a graphical user interface for building parallel ATP systems out of compo nent sequential ATP systems, to run on networks of machines connected on the InterNet. This particular type of Parallel ATP system is called a *PATP system*, and the component sequential ATP systems are called *PATP components*. Intercomponent communication and synchronization is implemented in terms of the standard input and output streams of each PATP component, so that this facet is easily codable in the PATP components. The user interacts with XPATP using a point-and-click mouse interface, so very little keyboard interaction is required. The interface makes it easy to specify the PATP system's architecture, in terms of the PATP components and the required communication links The user is able to monitor and control the execution of the PATP system in terms of the PATP components and the communication links

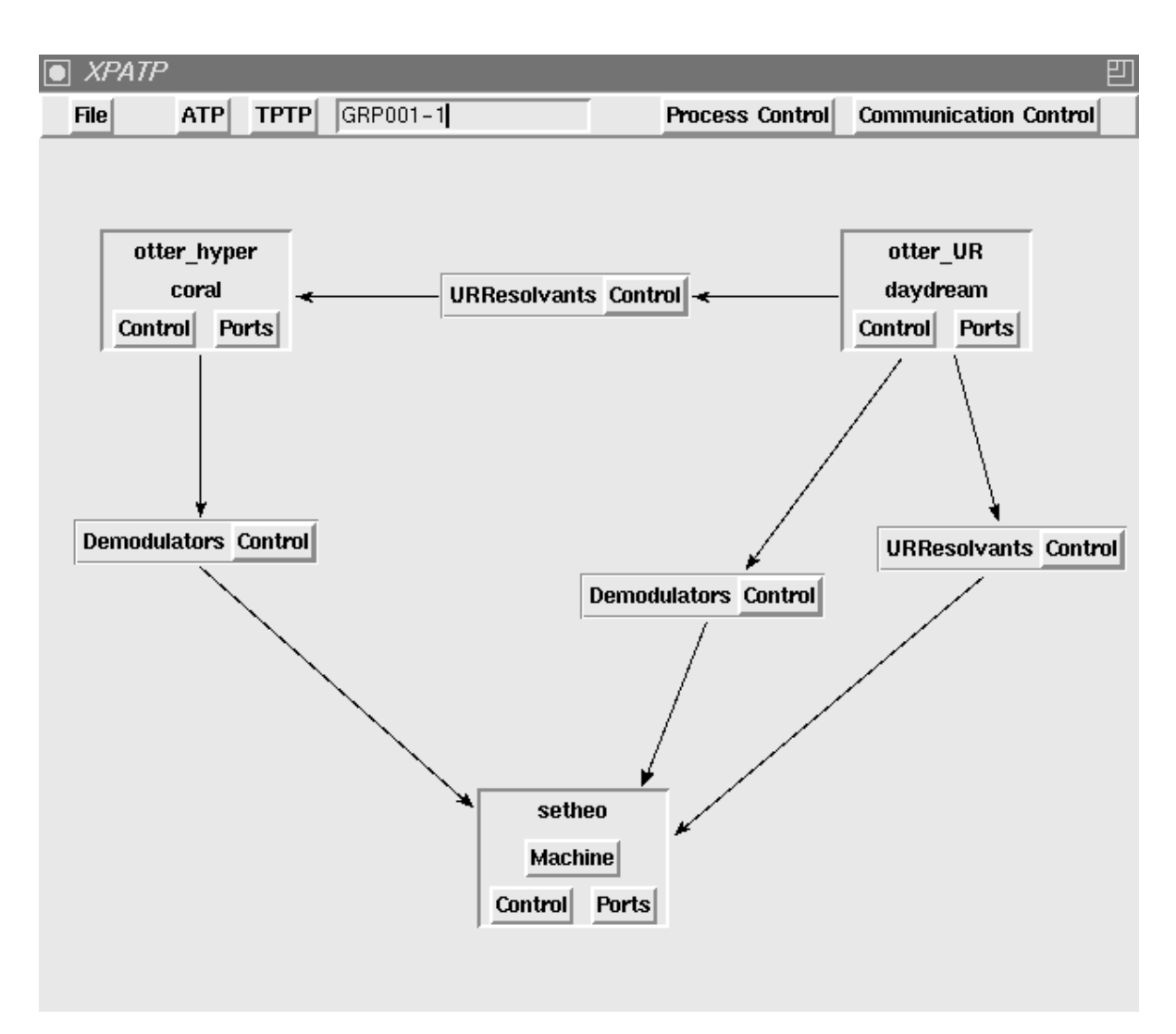

### 2 The Basics

Figure An Example XPATP Window

The execution of XPATP will cause a window to appear on the screen Figure shows a sample window The window has two sections the menu bar and the work area The menu bar has five menus and a display area. Their uses are described in Sections 3 and 5. The work area is used to display the configuration of the PATP system. Each PATP component is represented by an  $ATP$  frame, in which the component name and host machine name are given. Each ATP frame also has two menus, one for controlling the execution of the component and one that lists the *output ports* of that component. Each output port can be attached to multiple simplex communication links that lead to other PATP components Any data or control messages written to an output port are placed onto all the associated communication links. The communication links are represented in the work area by *link lines* between the corresponding ATP frames Link lines have arrow heads indicating the direction of flow, and are broken by *link frames*. Each link frames contains the name of the output port from which the communication link receives messages and a menu for controlling the communication link

#### 3 Configuration

The available PATP components and host machines are specified by the user, in configuration files.

The XPATPComponents file lists the available PATP components, using the syntax ATP NameCommandOutput port name---Output port name For exam ple

```
otter-
hypergeoffATPSystemsotter shyper-
inDemodulators
otter-urgeoff-aten in urgeoff-aten sur-sense sur-sense sur-sur-sense in urgeoff-
setheo: "geoff\ATPSystems\setheo %s:Lemmas
```
The <code><ATP Name</code> > field contains the name of the <code>PATP</code> component. The <code><Command</code> > field is the command line instruction that invokes the PATP component. This field can contain  $\gamma$ s parts. Before the command line is executed, each occurrence of a  $\chi$ s is replaced by the user specied string typically the name of the input le containing the theorem to be proved- in the menu display area. The <0utput port name> field lists the output ports of that PATP component

The XPATPMachines file lists the names of the machines that XPATP can use, using the syntax  $\langle$ Machine Name $\rangle$ : $\langle$ InterNet Name $\rangle$ . For example,

coral:coral.cs.jcu.edu.au daydream:daydream.cs.jcu.edu.au sailfish: sailfish.jcu.edu.au

Configuration of a PATP system is done interactively using the menus and the work area. Initially the work area is empty. PATP components are selected from the  $\bf{ATP}$  menu, which lists the PATP components given in the XPATPComponents file. The selection of a PATP component from the menu causes a movable ATP frame to appear in the work area. The frame's **Machine** menu button is used to select what machine the component is to execute on. The Machine menu lists the machines given in the XPATPMachines file.

A communication link between two PATP components is formed by selecting an output port from the **Ports** menu of the source component's ATP frame, and dragging to the destination component's ATP frame. The **Ports** menu lists the output ports specified for that PATP component in the XPATPComponents file.

The File menu contains options to save and load configurations, allowing configured PATP systems to be reused.

#### Execution of a PATP System 4

To specify the theorem to be attempted by a configured PATP system, the display area in the menu bar needs to contain a value. This value is used to replace  $\chi$ s parts of the command lines supplied in the XPATPComponents file. The value may be obtained using the  $TPTP$ menu, which allows the user to browse the TPTP Problem Library (if available, which it should be- for a theorem to attempt Otherwise the display area can be entered manually

When all is ready, the PATP system is executed by selecting the **Start** option in the Process Control menu. This causes all the PATP components to be executed on the specied machines by executing the specied command lines after replacement of s parts- The PATP components execute as normal, with the exception of their standard output. XPATP filters the stdout streams of the PATP components for lines with the formats  $\text{C}:\text{C}$  /  $\text{N}$  /  $\text{C}$  /  $\text{N}$  and  $\text{C}:\text{C}$  /  $\text{C}$  /  $\text{C}$  /  $\text{N}$  /  $\text{C}$  /  $\text{N}$  /  $\text{C}$  /  $\text{N}$  /  $\text{C}$  /  $\text{N}$  /  $\text{C}$  /  $\text{C}$  /  $\text{C}$  /  $\text{C}$  /  $\text{C}$  /  $\text{C}$  /  $\text{C}$  / plement intercomponent communication and synchronization. Data messages, of the form  $\cdot : \cdot$   $\leq$  Port  $\cdot$   $\leq$  Message  $\geq$ , are copied onto all the communication links connected to the  $\leq$ Port  $>$ . Control messages, of the form ::: $\leq$ Port  $>$ ! $\leq$ Message $>$ , are intercepted and interpreted by XPATP. The possible values for  $\langle$ Message $\rangle$  in control messages are start, kill, suspend resume and interruptual and interruptual component component component component component component co nents is described in Section 5. As well as the output ports listed in the XPATPComponents file, there are two special  $\langle$ Port  $\rangle$  values, all and self, which can be used by an XPATP component. If the  $\langle$ Port  $\rangle$  value is all then the  $\langle$ Message  $\rangle$  is destined for all output ports of the PATP component. If the  $\langle$ Port $\rangle$  value is self then the  $\langle$ Message $\rangle$  is destined for the sending PATP component itself

Any standard output lines that are not filtered out are put in a stdout window for that ATP frame, as described in Section 6.

### 5 System Control

As indicated in Section 4, overall control of a PATP system is exercised through the **Pro**cess Control menu. The process control options are Start, Stop, Suspend, Resume, InterruptN- View and Remove These menu options are duplicated at the individual component level in the Control menus of the ATP frames and are also used in intercom ponent control messages as described in Section 4. The effects of the process control options are

- order the species of the pathological machineses in the species of the species  $\mathcal{S}$  , the species of the species command line specified.
- s propinsion and Patricipal Components of Patricipal components the ATP components in the ATP complete it
- suspending Suspending the Patro Suspending the Patro Components of the Components of the Patro Components of th this has no effect.
- Resume Resume the suspended Patro and Suspended Patrons and Patrons and Patrons (Patrons is a component in not suspended then this has no effect.
- Interruption in the Stop of the Stop option of the Stop option of the PATP components of the Stop option of th is implemented in terms of this option, with  $N = 9$ .
- View Creates a display windows- containing the genuine standard output from the PATP components-
- r agency to avenue for the FIFF components-  $\frac{1}{2}$  is the FIFF structure and  $\frac{1}{2}$  is the Patrician system and  $\frac{1}{2}$ tion links attached to the PATP components- are also removed

In combination with the special  $\langle$  Port  $\rangle$  values, control messages facilitate neat control of PATP components. For example, if one PATP component needs to synchronize with another. it can send a suspend control message to itself and the second PATP component sends a resume message when it is ready

Overall control of the communication links is exercised through the **Communication** Control menu. The communication control options are Clear, Suspend, Resume, View, and **Remove**. These menu options are duplicated at the individual link level in the **Control** menus of the link frames. The effects of the control options are:

- $\sim$  Clear, remove all messages from the communication mini-
- Suspend Stop placing messages on the communication links- Messages written to the output ports- are buered
- Resume Resume placing messages on the communication links- Any buered mes sages are placed on the communication in the communication of  $\sim$  , and it
- view containing messages windows-windows-containing messages on the communication message products-
- Removes the communication is the communication links-the communication in the Patro system and the PATP system on the communication links are discarded to the communication of the communication of the communication of the

# 6 System Monitoring

All genuine standard output from PATP components and all intercomponent messages can be monitored in separate display windows. Genuine standard output from PATP components is viewed in scrollable stdout windows Intercomponent messages are viewed in scrollable mes sage windows. All windows are accessed through the View option in the Control menus of the ATP frames and link frames, or from the main Process Control and Communication Control menus

Control of display windows is exercised through the option bar at the top of the window The options are Quit, Pause, Add, and Delete. The effects of the control options are:

- Pause Stops the display of any new output To resume the display of output click on the pause option again
- Add Add a user specied message to the communication link This option only appears in message windows
- Delete Remove an indicated message from the communication link This option only appears in message windows
- Quit Removes the screen the screen the screen the screen the screen the screen the screen the screen the screen

## Conclusion

XPATP is being implemented in tcl/tk. Tcl/tk is a simple scripting language which is freely distributed from a number of sites around the world. The language is specifically designed to build user interfaces. XPATP fully utilises the facilities of  $\text{tcl/tk}$ , to make an easy to use interface for designing and implementing PATP systems